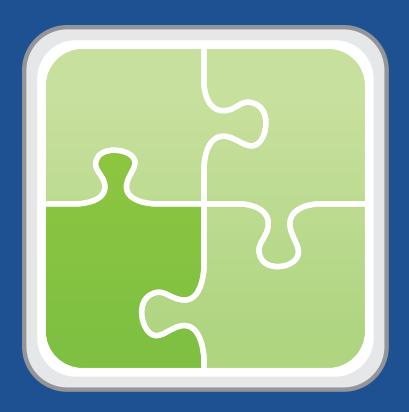

## **JSS-to-JSS Plug-in User Guide**

**Version 1.1**

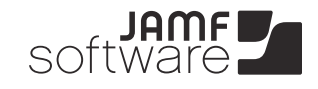

JAMF Software, LLC © 2013 JAMF Software, LLC. All rights reserved.

JAMF Software has made all efforts to ensure that this guide is accurate.

JAMF Software 301 4th Ave S Suite 1075 Minneapolis, MN 55415-1039 (612) 605-6625

Under the copyright laws, this publication may not be copied, in whole or in part, without the written consent of JAMF Software, LLC.

Casper Suite, the JAMF Software logo, the JAMF Software Server (JSS), the JSS Conduit, and the Recon Suite are trademarks of JAMF Software, LLC in the United States and other countries.

All other product and service names mentioned are the trademarks of their respective companies.

#### **Contents**

- **Page 4 Overview**
- **Page 4 Requirements**
- **Page 4 Installing the JSS-to-JSS Plug-in**
- **Page 5 Setting Up a JSS-to-JSS Plug-in Instance**
- **Page 6 Release History**

#### **Overview**

The JSS-to-JSS plug-in is a plug-in for the JSS Conduit. It allows you to export inventory data from one JSS instance to another. This allows system administrators to view the same hardware and software information for computers and mobile devices in multiple JSS instances.

#### **Requirements**

Exporting data using the JSS-to-JSS plug-in requires:

- The JSS Conduit v2.0 or later
- The JSS v8.21 or later
- A JSS user account with privileges to read, update, and create buildings, departments, computers, and mobile devices

For instructions on granting privileges to JSS user accounts, see the *Casper Suite Administrator's Guide*.

*Note:* If you are using the JSS v8.7 or earlier, these privileges are API privileges.

A non-clustered environment

## **Installing the JSS-to-JSS Plug-in**

Follow these steps to install the JSS-to-JSS plug-in in the JSS Conduit.

You must have the JSS Conduit installed before you install the plug-in. For instructions on how to install the JSS Conduit, see the *JSS Conduit User Guide*.

- 1. On the computer that has the JSS Conduit installed, extract the JSS-to-JSS plug-in ZIP file.
- 2. Copy contents of the extracted folder to the following location: /path/to/JSSConduit/resources/plugins/

# **Setting Up a JSS-to-JSS Plug-in Instance**

Before you can export data from one JSS instance to another, you must launch the JSS Conduit and set up a JSS-to-JSS plug-in instance. This allows you to specify a source and destination for the data you plan to export.

If you have more than two JSS instances, you can set up multiple instances of the JSS-to-JSS plug-in.

- 1. Open the JSS Conduit (JSSConduit.jar).
- 2. If prompted, enter credentials for a local administrator account and click **OK**.
- 3. Click **Add (+)** and choose "JSS To JSS Plug-In" from the **Plug-In** pop-up menu.
- 4. Do the following for both the Source JSS and the Destination JSS:
	- a. Enter the URL of the JSS.

The URL must include the correct protocol, domain, and port. It cannot end in a forward slash (/). For example:

https://jss.mycompany.corp:8443

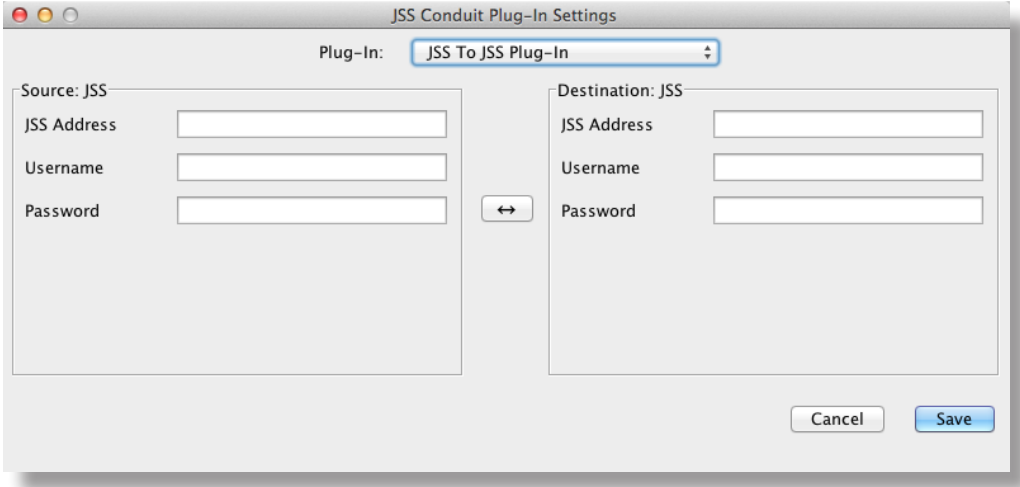

b. Enter credentials for a JSS user account.

The account must have privileges to read, update, and create buildings, departments, computers, and mobile devices.

5. Click **Save**.

After setting up a JSS-to-JSS plug-in instance, it appears in the main window of the JSS Conduit. For instructions on how to start exporting data, see "Exporting Data with the JSS Conduit" in the *JSS Conduit User Guide*.

# **Release History**

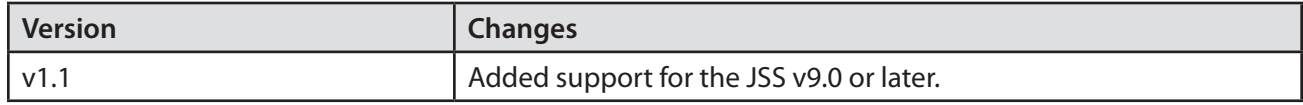